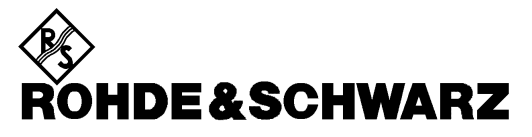

Test and Measurement Division

#### **Release Notes**

# **International Keyboards**

**for R&S Spectrum Analyzer/ Signal Analyzer**

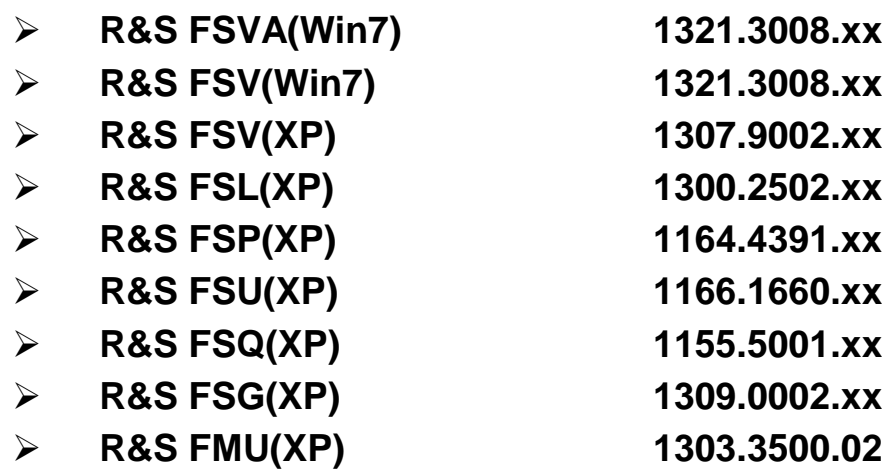

#### **New Features:**

• Installation of the German, Spanish, French, Italian and Portuguese keyboard support

**Release Note Revision: 4**

Printed in the Federal Republic of Germany

### **Contents**

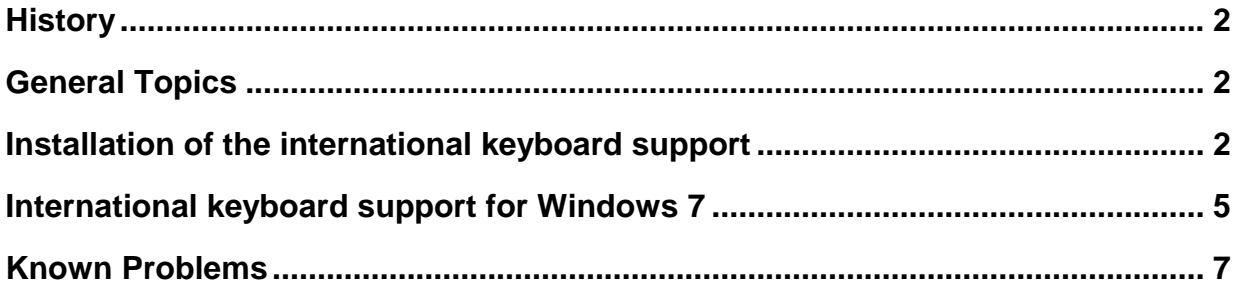

# **History**

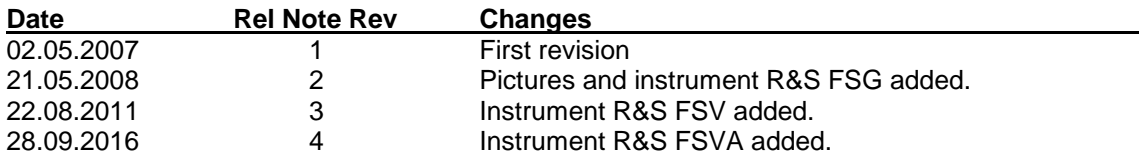

# **General Topics**

This update will enhance the embedded XP operating system of the following keyboard layouts:

- **German Keyboards**
- **Spanish Keyboards**
- **French Keyboards**
- **Italian Keyboards**
- **Portuguese Keyboards**

## **Installation of the international keyboard support for Windows XP**

For the installation of the German keyboard support, proceed with the following steps:

- 1) Copy the file **FsxInternationalKeyboards.msi** onto USB stick for floppy disk.
- 2) Connect keyboard and mouse to the analyzer.
- 3) Switch the analyzer on and wait until the boot process is finished.
- 4) Terminate the analyzer firmware by pressing <ALT> <F4>.
- 5) Start Windows Explorer
- 6) Start the installation procedure with double click onto the file **FsxInternationalKeyboards.msi**.
- 7) Reboot the analyzer.
- 8) Now open the windows start menu by pressing the windows key or <CTRL> <ESC>.
- 9) Select *Settings - Control Panel - Reginal and Language Options - Languages*.

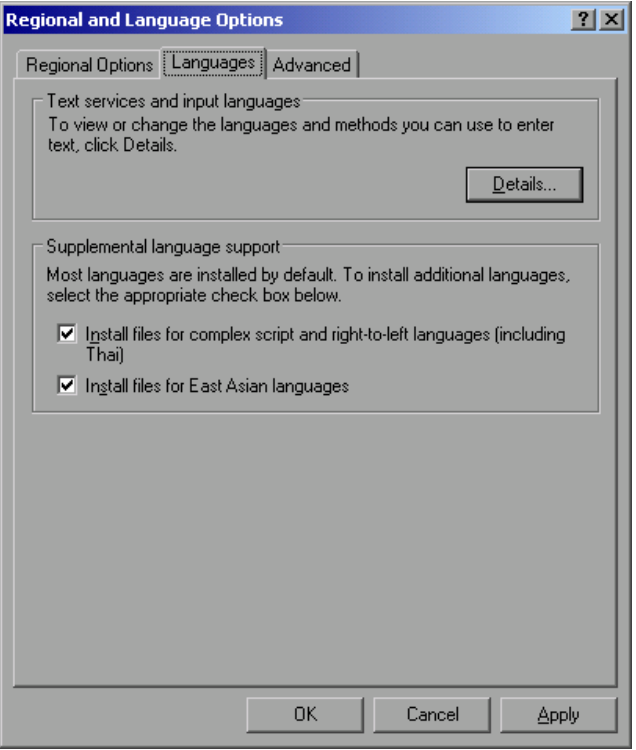

10) Select *Details*.

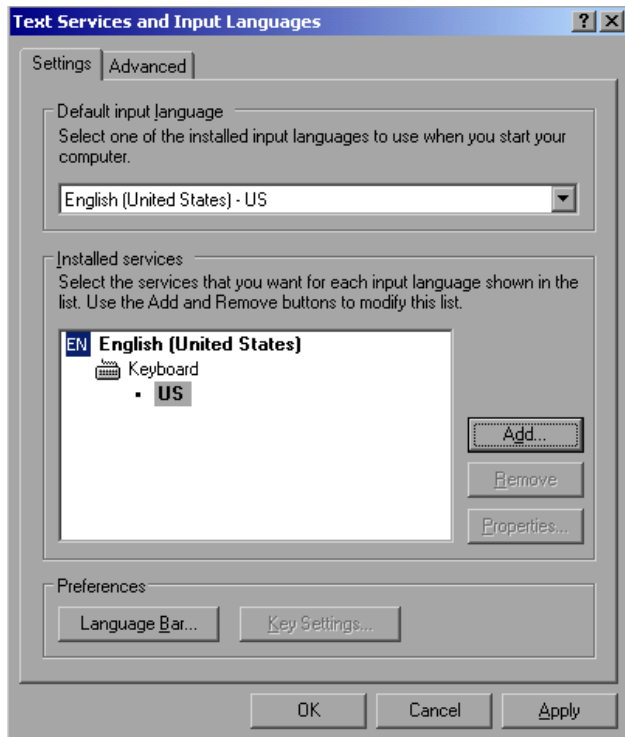

11) Select *Add*, choose one of the available input languages and confirm with OK and the dialog will be close.

12) Now change the *Default input language* as needed and close all open dialogs with OK.

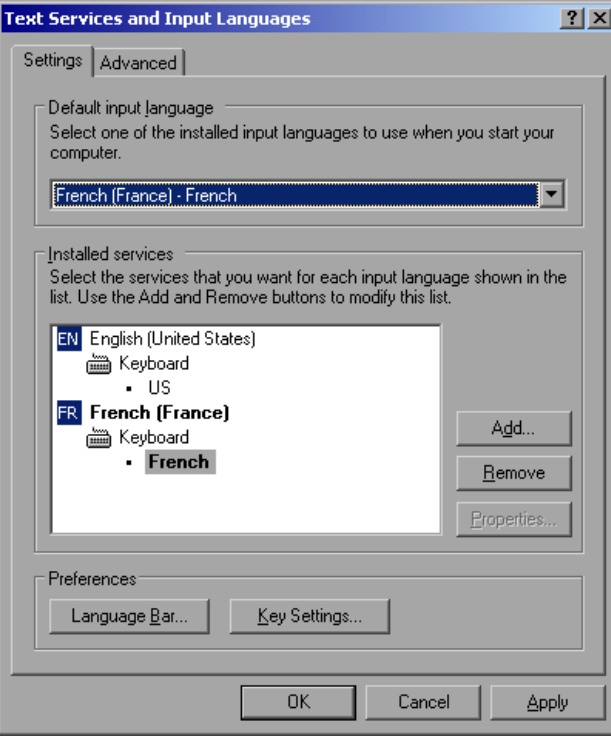

13) Reboot the analyzer.

# **International keyboard support for Windows 7**

For the installation of the German keyboard support, proceed with the following steps:

1) Select *Control Panel – Clock, Language and Regions – Change Keyboard or other input methods*

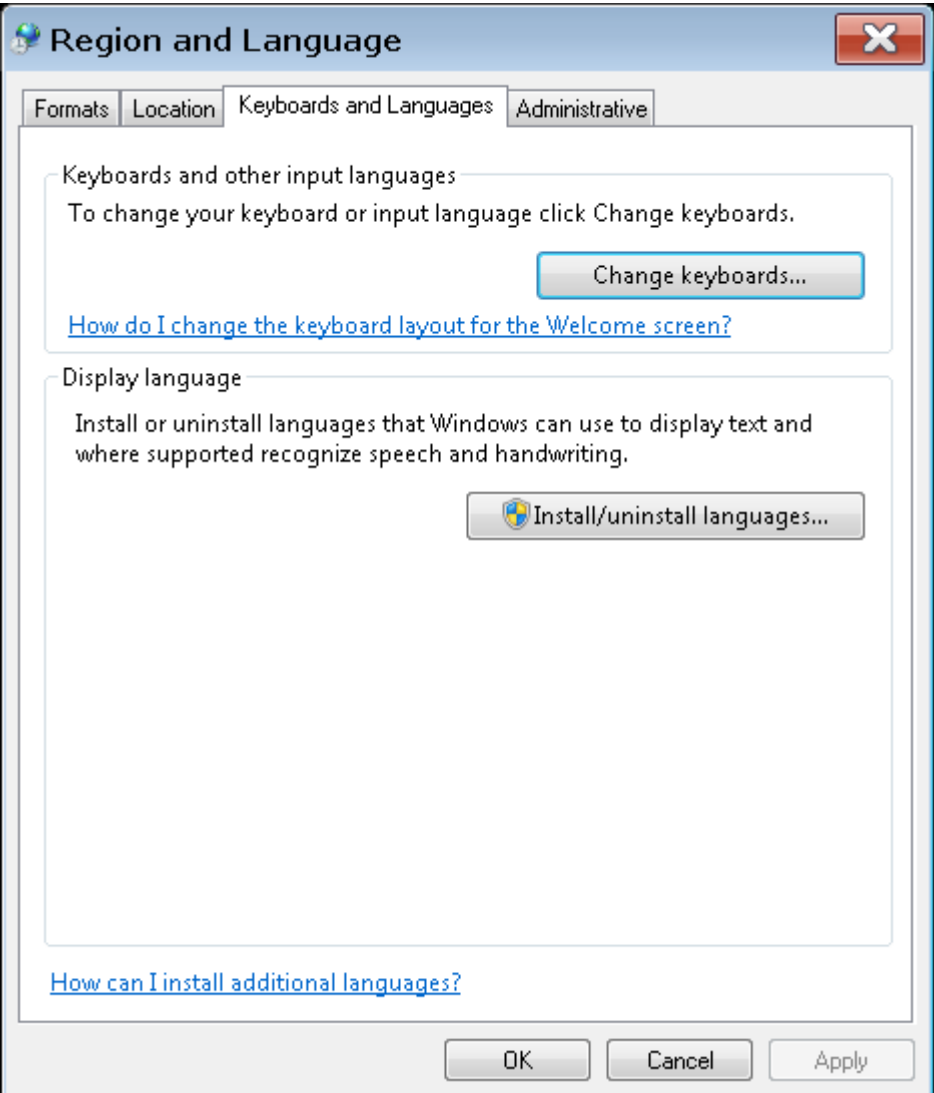

2) Select *Change keyboards…*

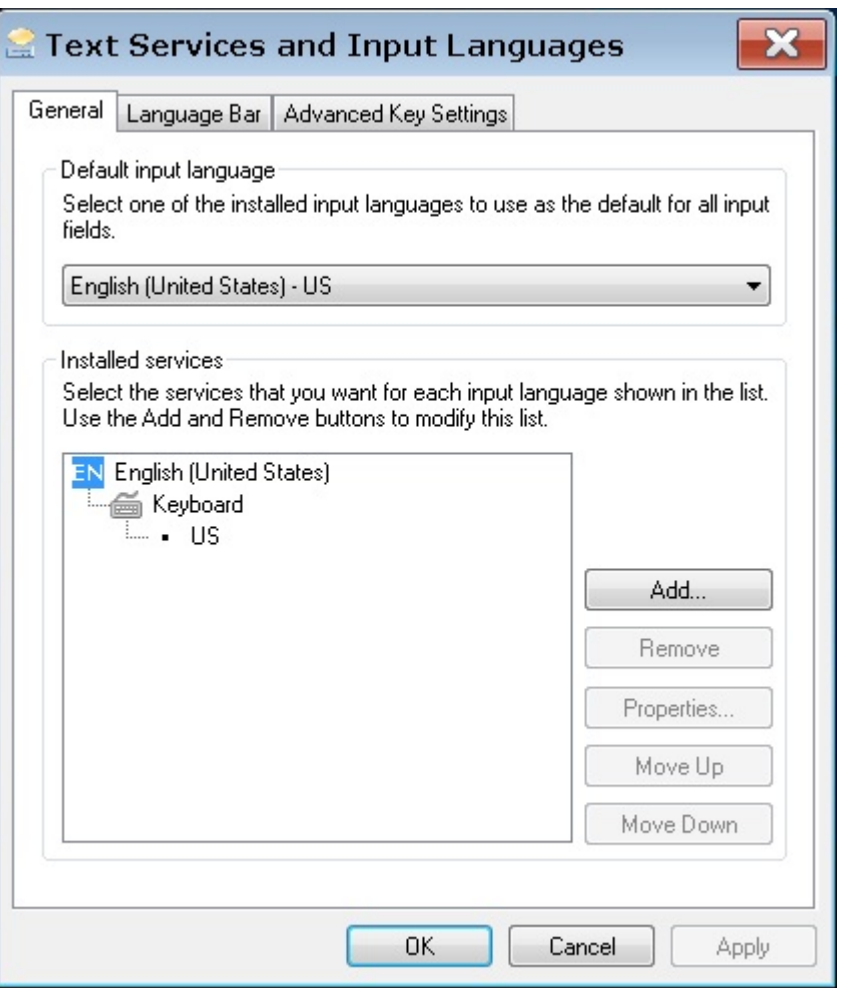

3) Select *Add*, choose one of the available input languages and confirm with OK and the dialog will be close.

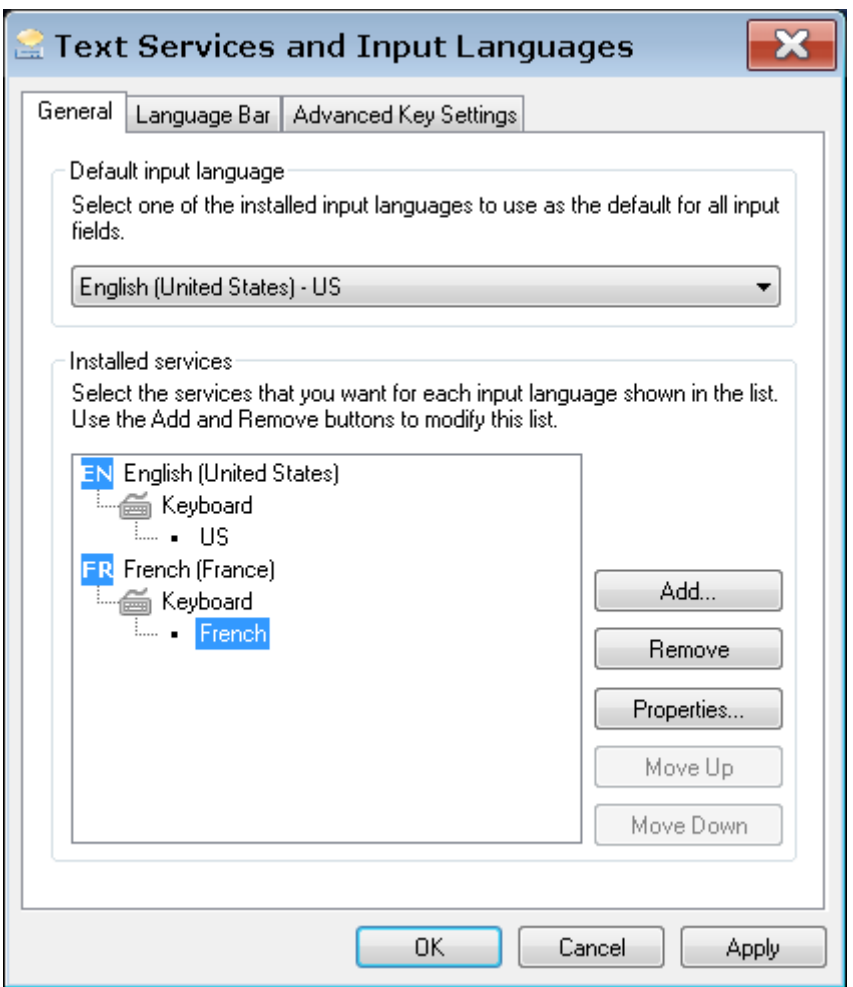

- 4) Now change the *Default input language* as needed and close all open dialogs with OK.
- 5) Reboot the analyzer.

### **Known Problems**

For FSP/FSU/FSQ: A base system firmware 4.3x (for FSG: V4.39 SP1) or newer is required to support the international keyboard driver. In older versions some of the front panel keys will not work properly.

For FSV: A base system Firmware 1.61Sp2 or newer is required to support the international keyboard driver. In older versions some of the front panel keys will not work properly